# Using  $\text{LAT}_{\text{E}}\text{X}$  at SRC

Leslie Lamport

27 October 1988 For IAT $\rm FX$  Version 2.09

## **Contents**

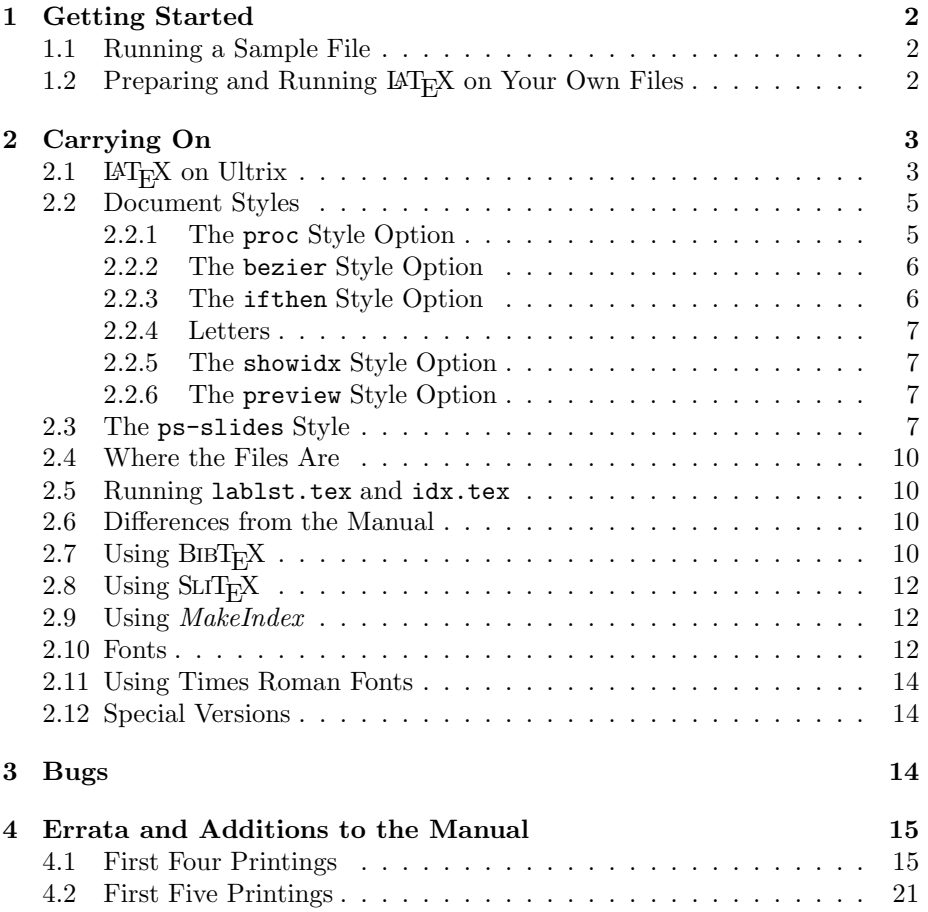

 $\text{LAT}$ <sub>EX</sub> runs on a variety of computers at many different sites. This document tells you how to use LAT<sub>E</sub>X on the Magic, Lewis, and Clark computers at SRC. It is not about LAT<sub>E</sub>X itself, which is described by the manual—LAT<sub>E</sub>X: A Document *Preparation System*, published by Addison-Wesley, available at fine book stores everywhere.

If you have a question that you can't answer by reading the manual and this document, ask Leslie Lamport. He should also be informed of any possible  $\text{LAT}$ <sub>EX</sub> bugs or undocumented anomalies.

## **1 Getting Started**

#### **1.1 Running a Sample File**

Before preparing your own documents, you may want to get acquainted with  $\mu_{\text{L}}$  by running it on a sample input file. First make your own copy of the file sample.tex by typing the following Ultrix command:

```
cp /usr/local/lib/tex82/sample.tex .
```
(You must type the space followed by the period at the end. This and all other Ultrix commands are ended by typing *return*.) A copy of the file sample.tex is now in your current directory; you can edit it just like any other file. If you destroy or mess up your copy, typing the above command again gets you a fresh one.

Next, run  $\text{LAT}_{\text{F}}$ X on the file sample.tex by typing:

latex sample

When LAT<sub>E</sub>X has finished, it will have produced the file sample.dvi in your directory. You can print this file by typing the command

#### iptex sample.dvi

The output will be produced on the Imagen printer, located next to the third floor receptionist's desk. [Users of UNIX TEX: a driver for the Imagen is available in ./DVIware/laser-setters/mctex. Not having the equipment, we have never tested the driver. See the NOTE file for installation instructions.] If you want to print LAT<sub>E</sub>X output on an Apple LaserWriter, see Section 2.11.

After your output has been printed, you can delete sample.dvi by typing

rm sample.dvi

## 1.2 Preparing and Running LAT<sub>E</sub>X on Your Own Files

You must use a text editor to prepare an input file for  $\mathbb{F}$ <sub>EX</sub>. The document *Welcome to SRC* describes the text editors available at SRC. The easiest way to start learning about  $\mathbb{A}T_FX$  is by examining the file small.tex with your text editor. You can obtain your own copy of this file, in your directory, by typing the command

#### cp /usr/local/lib/tex82/small.tex .

After you have prepared your file, whose name should have the extension tex, you must run it through  $\mathbb{F}T_FX$  and print the output. Follow the instructions in Section 1.1, except substitute the first name of your file for "sample". Remember to save disk space by deleting the dvi file after printing the output.

If you want to stop  $\mathbb{F}T_{\mathbb{F}}X$  in the middle of its execution, perhaps because it is printing a seemingly unending string of uninformative error messages, type *Control-C* (press C while holding down the key labeled *CTRL*). This will make  $\text{LAT}$ <sub>EX</sub> stop as if it had encountered an ordinary error, and you can return to Ultrix command level by typing X, as described in the manual. If typing *Control-C* doesn't work, typing *Control-Z* will get you immediately to Ultrix command level, but this will leave a stopped job hanging around. A stopped job won't hurt anything and will disappear when you log out, but it forces you to type two successive logout commands to log out.

To use the *spell* program for finding spelling errors in a LAT<sub>E</sub>X input file named myfile.tex, type the following command:

delatex myfile.tex | spell

This will type a list of possibly misspelled words on your terminal. If you'd rather have the output written to a file named foo.bar, type

delatex myfile.tex | spell >foo.bar

## **2 Carrying On**

## 2.1 LAT<sub>E</sub>X on Ultrix

The only special problems in using  $\text{L}T\text{F}X$  caused by the Ultrix operating system involve the way Ultrix handles files. The first problem arises because, when a program starts to write a file, Ultrix destroys the previous version of that file. Thus, if an error forces you to stop LAT<sub>E</sub>X prematurely (by typing *Control-C* or *Control-Z*), then the files that  $\Delta T$ <sub>E</sub>X was writing are incomplete, and the previous complete versions have been destroyed. You probably don't care about the output on the dvi file, but, if you are making a table of contents or using cross-referencing commands, then L<sup>AT</sup>EX also writes one or more *auxiliary files* that it reads the next time it processes the same input file. If the auxiliary files are incomplete because  $\text{LipX}$  was stopped before reaching the end of its input file, then the table of contents and cross-references will be incorrect the next time LAT<sub>E</sub>X is run on the same input file. You will have to run LAT<sub>E</sub>X a second time to get them right. If you want to avoid having to run  $\text{LFT}_{\text{F}}X$  twice after making an error—for example, if your input is very long—then you should save copies of these auxiliary files before running  $\mathbb{A}T_FX$ . An input file named  $myfile.$  tex and all the auxiliary files produced by  $I\!\!\!\perp_{\textbf{F}}\!\!X$  from it are included in the Ultrix file specifier myfile.\*. Use the Ultrix cp command to save copies of these files.

The second problem in using  $\text{LAT}$ <sub>EX</sub>X on Ultrix involves the files that  $\text{LAT}$ <sub>EX</sub>X reads. The file whose name you type with Ultrix's latex command is called the *root file*. In addition to reading the root file, LAT<sub>E</sub>X also reads the files specified by  $\infty$  and  $\infty$  commands. With the Ultrix directory system,  $\operatorname{Lip}X$ must know not only the names of these file but also on what directories they are. It will have no problem finding the correct files if you follow two simple rules:

- 1. Run IAT<sub>E</sub>X from the directory containing the root file.
- 2. Keep all files specified by \input and \include commands in the same directory as the root file.

If you follow these rules, you never have to type an Ultrix path specifier when using  $IAT$ <sub>E</sub>X.

You should never break the first rule, otherwise LAT<sub>E</sub>X will have trouble finding auxiliary files. (To run  $\mathbb{A}T_FX$  on someone else's file, copy the file to your directory.) If you break the second rule, specifying a file from another directory in an \input or \include command, you must use a complete path name. For example, to include the file hisfile.tex from Jones' directory /foo/bar, you can type

#### \include{/udir/jones/foo/bar/hisfile}

A  $\tilde{ }$  character may not appear in the argument of an **\input** or **\include** command, so you *can't* use a file name such as "jones/foo/bar/hisfile.

For people who don't like to obey rules, here is exactly how  $\mathbb{A}T_F X$  finds its files. The root file is found by Ultrix according to its usual rules.  $\text{LAT}_F X$ 's auxiliary files are read and written in the directory from which it is run. All file names specified in the LAT<sub>E</sub>X input, including the names of document-style (sty) files specified by the \documentstyle command, are interpreted relative to the directory from which  $\text{LATF}_{X}X$  is run. If  $\text{LATF}_{X}X$  does not find a file starting in this directory, it looks in the system directory /usr/local/lib/tex82. You can change the directories in which  $LAT$ <sub>EX</sub> looks for its input files by setting the environment variable TEXINPUTS. Putting the command

#### setenv TEXINPUTS :.:/udir/jones/myown:/usr/local/lib/tex82:

in your . login file causes LAT<sub>E</sub>X to look for files first in the current directory, then in Jones' /myown directory, and then in the system directory. You might want to do this if your name is Jones and you have your own personal documentstyle files in your /myown directory.

## **2.2 Document Styles**

There are nine document styles and style options available at SRC that are not described in the manual:

- the proc style option for making camera-ready copy for conference proceedings,
- The bezier option for drawing curves.
- The ifthen option for implementing **if-then-else** and **while-do** control structures.
- The srcletter style for making letters.
- The showidx option for printing index entries in the margin.
- The makeidx option for use with the *MakeIndex* program. (Section 2.9 for information about this program).
- The ps style option that uses Times Roman fonts.
- The preview option for use with the *Proof*
- The ps-slides style for use with SLIT<sub>E</sub>X to produce color slides on the QMS color printer.

The ps option is described in Section 2.11; the remaining stye options are described below.

#### **2.2.1 The** proc **Style Option**

The proc option is used with the article document style. It produces twocolumn output for ACM and IEEE conference proceedings. The command \copyrightspace makes the blank space at the bottom of the first column of the first page, where the proceedings editor will insert a copyright notice. This command works by producing a blank footnote, so it is placed in the text of the first column. It must go after any \footnote command that generates a footnote in that column.

 $\text{LAT}$ <sub>EX</sub> automatically numbers the output pages. It's a good idea to identify the paper on each page of output. Placing the command

```
\markright{Jones---Foo}
```
in the preamble (before the \begin{document} command) prints "Jones—Foo" at the bottom of each page.

#### **2.2.2 The** bezier **Style Option**

This option defines a single command, \bezier, that draws a curved line in a picture environment. Let  $P_i$  be the point with coordinates  $(x_i, y_i)$ , for  $i = 1$ , 2, and 3. The command

 $\begin{align} \text{begin}(x_1,y_1)(x_2,y_2)(x_3,y_3) \end{align}$ 

draws  $n$  points on the quadratic Bezier spline determined by the three points  $P_1$ ,  $P_2$ , and  $P_3$ . The locus of points on this spline is a parabolic arc from  $P_1$ to  $P_3$  having the line  $P_1P_2$  tangent to it at  $P_1$  and the line  $P_2P_3$  tangent to it at  $P_3$ . Note that  $P_2$  is *not* on this arc unless  $P_1$ ,  $P_2$ , and  $P_3$  are colinear, in which case the arc is a straight line. Bezier splines are useful because it's easy to join two of them together smoothly by giving them the same tangent line where they meet.

It takes roughly 75 points per inch to form a solid line, depending upon the line thickness. See Section C.13.3 of the manual for commands to specify line thickness in a picture environment. This command is *very* slow, and T<sub>E</sub>X has enough memory to hold only about 1000 points plus a page of text. (Remember that TEX keeps the current page plus all as yet unprinted figures in memory.) So, the bezier command should be used for only a small number of small curves.

#### **2.2.3 The** ifthen **Style Option**

This option provides two programming language features that are useful only for people who already know how to program. It defines the two commands

\ifthenelse{*test*}{*then clause*}{*else clause*} \whiledo{*test*}{*do clause*}

that implement the following two Pascal language structures

**if** *test* **then** *then clause* **else** *else clause* **while** *test* **do** *do clause*

The *then*, *else*, and *do* clauses are ordinary LAT<sub>E</sub>X input; *test* is one of the following:

- A relation between two numbers formed with  $\langle, \rangle$ , or =; for example, \value{page}>3.
- \equal{*string1*}{*string2*}, which evaluates to *true* if *string1* and *string2* are the same strings of characters after all commands have been replaced by their definitions. (Upper- and lowercase letters are unequal.)
- A logical combination of the above two kinds of tests using the operators  $\or, \$ and, and  $\not\neq$  and the parentheses  $\($  and  $\)-$  for example:

\not \( \value{section} = 1 \and \equal{Jones}{\myname} \)

The *test* argument is a violently moving argument, which means that not only fragile commands but even some commands that are not normally fragile will break, causing T<sub>EX</sub> to enter an infinite loop. The \protect command works in these situations.

These commands, together with \renewcommand and the commands of Section C.7.4 for manipulating counters, open up a whole new world of hacking.

#### **2.2.4 Letters**

The letter document style, described in the manual, should be used for generating personal letters. For generating letters to be copied onto SRC letterhead, use the srcletter style. This style works for the old letterhead (the one with the Digital logo printed in blue). Mailing labels are formatted in two columns of five  $2'' \times 4$ -1/4<sup> $''$ </sup> labels each, suitable for copying onto Avery brand, number 5352 address labels.

There are no features for making letters other than those described in the manual. However, suggestions will be accepted for such options as the ability to print ones net address as part of the letterhead.

#### **2.2.5 The** showidx **Style Option**

This style option, for use with the report or book document styles, causes index entries to be printed in the outer margin. It does not change the effect of \makeindex, which controls whether or not an .idx file is written. No attempt is made to avoid overprinting marginal notes. This option issues a \flushbottom declaration.

#### **2.2.6 The** preview **Style Option**

This option formats the output so it will appear as a continuous scroll when viewed with the *Proof* preview program. (See the *man* page for for a description of *Proof*.)

#### **2.3 The** ps-slides **Style**

This style causes SLIT<sub>E</sub>X to produce output that can be printed on the QMS color printer with aptex to produce color transparencies. When the output is printed on a black-and-white PostScript printer, colors are printed as different shades of gray.

The ps-slides style has the following differences from the ordinary slides style.

• The **\colors** command is made a no-op. Colors that are not predefined must be defined with the \newpscolor command (see below).

- The \colorslides and \blackandwhite commands are the same, except that \colorslides prints only slides and overlays, not notes.
- The meaning of the \invisible declaration has been changed, as described below. The old *\visible* command is the same as the new *\white* command.
- The default page style is plain. (The alignment marks are no longer of any use.)
- The positioning of the body of the slide and the slide number have been changed to accomodate the QMS printer's small effective page size.

Except for these differences, a SLIT<sub>E</sub>X input file prepared for the ordinary slides style *should* work with the  $ps$ -slides style. There are probably some  $SLT<sub>F</sub>X$ commands that will interact incorrectly with color-changing commands. These problems will be corrected when reported. The most likely bug is a color declaration "escaping from its scope", having a more global effect than it should. Such a problem can be worked around by adding redundant color-changing commands.

The new commands defined by the ps-slides style are listed below.

## \newpscolor{*cmd*}{*red*}{*green*}{*blue*}

\renewpscolor{*cmd*}{*red*}{*green*}{*blue*}

Define the command *cmd* to produce a new color with the indicated RGB values, where *red*, *green*, and *blue* are decimal numbers between 0 and 1 (inclusive). For example:

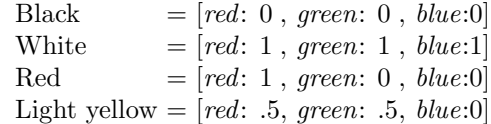

For **\newpscolor**, *cmd* must not already be defined; for **\renewpscolor**, it must already be defined (but not necessarily as a color).

The following colors are predefined:

```
\black, \red, \green, \blue, \yellow, \magenta, \cyan, \white
```
For ordinary printers, which assume white paper, \white text is invisible. Unlike in ordinary SLIT<sub>E</sub>X, color-changing commands can be used in math mode.

## \invisible

#### \visible

Ordinary declarations of visibility of the text. Invisible text is not printed. (TEX prints it in a font that whose letters are all print as spaces.) Visibility is independent of color, so you can have invisible red text, visible green text, and even visible white text. (Visible white text can be seen only when printed by a weird printer that prints on nonwhite paper.)

## \norestore

\restore

The \norestore declaration inhibits the proper scoping of color declarations, causing color declarations to act as if they were global. The \restore declaration causes the current and future colors to become the ones they would have been had there been no \norestore command. Both \norestore and \restore are global declarations. Example:

\black black {\green green \norestore {\red red} red \restore green} black

The \norestore declaration is handy for color commands inside a tabbing or tabular environment. However, there are some anomalies:

- A \restore command inside a tabbing environment may not work exactly as it should. Try putting the command immediately after a  $\left\langle \equiv, \setminus \right\rangle$ , or  $\left\langle \right\rangle$ .
- An \fbox, \framebox, or \frame command may do weird things in the scope of a \norestore if there's a color declaration in its argument.
- A \background may behave strangely inside the scope of a \norestore.

\background{*color*}{*text*}

Typesets *text* in an with a box behind it whose color is determined by the *color* color-changing command. The yellow box is the width of *text* plus a border of width \bgborder around it.

#### \hollowbackground

## \filledbackground

A \hollowbackground declaration causes any \background command in its scope to produce an outline, much like \fbox, instead of a filled box. This is useful for checking the slides with Proof or on a black-and-white printer. A \filledbackground declaration has the opposite effect.

\nogray

A declaration that makes every color other than \white be equivalent to \black, and issues a \hollowbackground declaration. Used to print the slides on a black-and-white printer so colors come out black instead of various shades of gray.

### **2.4 Where the Files Are**

All LAT<sub>E</sub>X files mentioned in the manual, including the sty and doc files, are in the directory /usr/local/lib/tex82. Fonts are stored in two directories: the tfm files used by TEX are on /usr/local/fonts/tfm, and the pixel files used by *iptex* and other device drivers are in /usr/local/fonts/pixel.

## **2.5 Running** lablst.tex **and** idx.tex

A list of labels and citations in an input file is printed by running  $\mathbb{L}T_FX$  on the input file lablst.tex, which is done by typing

```
latex /usr/local/lib/tex82/lablst
```
LaTEX will then ask for the name of the input file, which should be typed without an extension, and for the name of the main document style (e.g., article), used by that file.

The index entries on an idx file are printed by running  $\mathbb{L}T_FX$  on the file idx.tex, which is done by typing

```
latex /usr/local/lib/tex82/idx
```
 $\text{LAT}_{\text{F}}$ X will ask for the name of the idx file, which is typed without an extension.

## **2.6 Differences from the Manual**

All  $\text{LFT}_{\text{F}}X$  features described in the manual are provided by the implementation at SRC.

## 2.7 Using BIBT<sub>E</sub>X

 $BIBT<sub>F</sub>X$  is a program for compiling a reference list for a document from a bibliographic database. It is run by typing

#### bibtex myfile

where myfile.tex is the name of your LAT<sub>E</sub>X input file. This reads the file myfile.aux, which was generated when you ran  $\mathbb{L}T_F X$  on myfile.tex, and produces the file myfile.bbl. BIBT $EX$  should be run from the directory containing  $myfile.text$  (which should be the same directory from which  $I\!\!\!\perp T_K\!\!\!\!\perp X$  was run on that file).

If the bib file is not in the same directory as the  $IATEX$  input file—for example, if you're using someone else's bib file—then you must include a path

as part of the file name specified by the  $\bibliography$  command. A  $\tilde{ }$  cannot appear in the argument of a \bibliography command, so you should use a complete path name. For example, the  $IAT$ <sub>EX</sub> command

#### \bibliography{/udir/jones/bibfiles/gnus}

specifies the file gnus.bib kept by Jones in his /bibfiles directory.

There is now no formal provision for sharing bibliographic database information, nor are there programs to assist in making your own bib files. Suggestions for forming one or more common bib files are welcome.

In addition to the bibliography styles described in the manual, there is a ieeetr style that formats entries in the style of the IEEE transactions.

In addition to the usual three-letter abbreviations for the months, the following abbreviations are defined by the bibliography styles:

acmcs *ACM Computing Surveys*

acta *Acta Informatica*

cacm *Communications of the ACM*

ibmjrd *IBM Journal of Research and Development*

ibmsj *IBM Systems Journal*

ieeese *IEEE Transactions on Software Engineering*

ieeetc *IEEE Transactions on Computers*

ieeetcad *IEEE Transactions on Computer-Aided Design of Integrated Circuits*

ipl *Information Processing Letters*

jacm *Journal of the ACM*

jcss *Journal of Computer and System Sciences*

scp *Science of Computer Programming*

sicomp *SIAM Journal on Computing*

tocs *ACM Transactions on Computer Systems*

tods *ACM Transactions on Database Systems*

tog *ACM Transactions on Graphics*

toms *ACM Transactions on Mathematical Software*

toois *ACM Transactions on Office Information Systems*

toplas *ACM Transactions on Programming Languages and Systems*

tcs *Theoretical Computer Science*

## 2.8 Using SLIT<sub>E</sub>X

 $SLT$ <sub>EX</sub> is a version of LAT<sub>E</sub>X for making slides. To run  $SLT$ <sub>EX</sub> with a root file myroot.tex, you type

#### slitex myroot

(You should be connected to the directory containing myroot.tex.) Refer to Section 2.1 if you want slide files or **\input** files to be in a different directory from your root file.

Color slides can be made by copying the color layers produced by  $SLT_FX$ onto color transparencies using the Thermofax machine on the second floor. However, it is easier to make them with the QMS color printer on the 3rd floor. To use it, you must use the ps-slides document style described in Section 2.3. The output of  $SLT<sub>F</sub>X$  is then printed by the command

```
aptex -Pcolor file-name.dvi
```
Before executing this command, check that the printer has transparencies in the paper tray and perform the appropriate protocol to synchronize with other users of the printer.

#### **2.9 Using** MakeIndex

The *MakeIndex* program helps in making an index. It is described in a separate document, available through the printdoc command.

#### **2.10 Fonts**

Almost all the symbols available on our fonts can be generated by ordinary  $\text{LAT}$ <sub>EX</sub>'s size- $\text{LAT}$ <sub>EX</sub>'s sizechanging commands with the ordinary document styles. Consult a local T<sub>E</sub>X expert to find the T<sub>E</sub>X name for such a font.

Tables 1 and 2 allow you to determine if the font for a type style at a particular size is preloaded, loaded on demand, or unavailable. Table 1 tells you what size of type is used for each LAT<sub>E</sub>X type-size command in the various documentstyle options. For example, with the 12pt option, the \large declaration causes  $\Delta T_{\rm EX}$  to use 14pt type. Table 2 tells, for every type size, to which class of fonts each type style belongs. For example, in 14pt type, \bf uses a preloaded font and the other five type-style commands use load-on-demand fonts. Roman (\rm) and math italic  $(\nabla \times \mathbf{r})$  fonts are all preloaded; the  $\mathbf{r}$  declaration uses either italic  $(\iota \iota)$  or roman.

| size             | default (10pt) | 11pt option       | 12pt option       |
|------------------|----------------|-------------------|-------------------|
| \tiny            | 5pt            | 6pt               | 6pt               |
| \scriptsize      | 7pt            | 8pt               | 8pt               |
| \footnotesize    | 8pt            | 9pt               | 10pt              |
| $\sum_{i=1}^{n}$ | 9pt            | 10pt              | 11pt              |
| \normalsize      | 10pt           | 11pt              | 12pt              |
| \large           | 12pt           | 12pt              | 14pt              |
| <b>\Large</b>    | 14pt           | 14pt              | 17pt              |
| \LARGE           | 17pt           | 17pt              | 20pt              |
| \huge            | 20pt           | 20pt              | $\overline{2}5pt$ |
| \Huge            | 25pt           | $\overline{25pt}$ | 25pt              |

Table 1: Type sizes for  $\mathbb{I}\mathrm{AT}_{\overline{\mathrm{E}}} X$  size-changing commands.

|             | \it | \bf          | \sl | \sf | \sc | \tt          |
|-------------|-----|--------------|-----|-----|-----|--------------|
| 5pt         | D   | D            | Χ   | Х   | Χ   | X            |
| 6pt         | X   | D            | Χ   | X   | Χ   | X            |
| 7pt         | Р   | D            | Χ   | X   | Χ   | X            |
| 8pt         | Р   | D            | D   | D   | D   | D            |
| 9pt         | P   | P            | D   | D   | D   | P            |
| 10pt        | Р   | P            | P   | P   | D   | $\mathsf{P}$ |
| 11pt        | Р   | $\mathsf{P}$ | P   | Ρ   | D   | $\mathsf{P}$ |
| $12 \rm pt$ | P   | P            | Ρ   | Ρ   | D   | Ρ            |
| 14pt        | D   | P            | D   | D   | D   | D            |
| 17pt        | D   | P            | D   | D   | D   | D            |
| $20pt$      | D   | D            | D   | D   | D   | D            |
| 25pt        | X   | D            | X   | Х   | Х   | Χ            |

Table 2: Font classes:  $P =$  preloaded,  $D =$  loaded on demand,  $X =$  unavailable.

#### **2.11 Using Times Roman Fonts**

The fonts normally used by LAT<sub>E</sub>X are from the Computer Modern Roman font family designed by Donald Knuth. Some people prefer the Times Roman family of fonts, which are available on the Apple LaserWriter printers. They are obtained with the ps document-style option. Currently, this option does not work with the 12pt style option. Also, fonts from the Times Roman family are available only for the default  $\rm xyle$  and for the  $\it it$ ,  $\rm bf$ , and  $\rm sf$  styles. Other styles use the ordinary CMR fonts.

T<sub>E</sub>X can use only the CMR fonts in math mode, so  $\{\rm \tau\,so\}=3\$  produces "foo" in CMR font, which is probably not what you want. Instead, use  $\mbox{\n $\mathfrak{cm}$}$  foo}=3\$, which typesets "foo" in Times Roman because TEX is not in math mode inside the \mbox. No one will notice that ordinary math symbols like  $\alpha$  or x are typeset in a CMR font rather than a Times Roman font.

A dvi file produced with the ps option can be printed only on the Apple LaserWriter using the aptex program. [Users of UNIX TEX: for a good PostScript driver, see ./DVIware/laser-setters/dvi-to-ps/TeXPS. Installation instructions are in ./DVIware/laser-setters/dvi-to-ps/NOTE-TeXPS.] Type the Ultrix command man aptex to find out how to run this program. You can print any dvi file with aptex, but it is slower than iptex and doesn't do a very good job printing the standard CMR fonts. So, use aptex to print only dvi files created with the ps option.

The ps option causes  $\mathbb{F}T_{F}X$  to use more fonts than usual, so there's a good chance that you'll run T<sub>EX</sub> out of font space if you use lots of different fonts.

#### **2.12 Special Versions**

No foreign-language or other special versions of LAT<sub>E</sub>X are currently available at SRC.

## **3 Bugs**

There are a few known bugs in LAT<sub>E</sub>X that occur very seldom and cause the user little trouble, but would be very difficult to fix. Moreover, given the nature of complex systems, it is not unlikely that the corrections would lead to even worse problems. Therefore, these bugs will probably not be fixed.

The bugs and ways to get around them are listed below. Do not worry about any of them until you are preparing the final draft, since changes to the text are very likely to cause the problem to disappear.

• In rare instances, a figure or table will be printed on the page preceding the text where the figure or table environment appears. This can be fixed by either moving the environment further towards the end of the document.

- A marginal note at the top of a page may appear in the wrong margin. This can be fixed by inserting a redundant \pagebreak command to force a page break exactly where LAT<sub>E</sub>X started the new page anyway.
- A footnote can be broken across two pages when it should fit on a single page. This happens when there is one or more figures or tables on the page. The problem is corrected by moving, towards the end of the file, the last figure or table environment that produces a figure or table on the page where the footnote starts.

## **4 Errata and Additions to the Manual**

These are all the errors and omissions to the manual, L<sup>AT</sup><sub>E</sub>X: *A Document Preparation System* reported by 6 June 1989.

## **4.1 First Four Printings**

The following errors were corrected in the Fourth Printing. To see if your copy is one of the first three printings, turn to the copyright page—the one with the Library of Congress cataloging information, on the back of the title page. If the fifth line on that page begins "that, as of August 27, 1985", then your copy is from the first three printings.

#### **page xiii**

Add Mike Urban to the list of people thanked in the third paragraph.

#### **page 2**

In the first paragraph of Section 1.1, replace the three instances of sample.tex by small.tex.

**page 15, line 18**

Replace "thay" by "that".

**page 24, line 13**

Add a period to the end of the line.

## **page 31, line 7**

Delete one "will".

**page 39, line 2**

Change "six" to "five".

**page 39, line 17**

Remove the extra "it".

**page 40, line** −8

Change "five" to "six".

#### **Section 3.3.5, page 49**

The name of the environment is eqnarray. There are two instances on this page of the incorrect name "eqnarry" that should be changed.

#### **page 52, last line**

Replace "instead of  $\int \int ydxdy$ " by "instead of  $\int \int zdxdy$ ".

## **pages 55–58, 124, and 173–174**

Commands that define or redefine a command or environment, such as the \newcommand and \renewenvironment commands, should not be nested within one another. Doing so may result in the following T<sub>EX</sub> error:

! Illegal parameter number in definition of ... .

**page 56, line** −3

Change " ${\bf \{bf x\}}$ " to " ${x}$ ".

#### **page 60, line** −7

Replace "one of these environments" by "a figure or table environment".

**page 74, line 20**

Change \begin{documentstyle} to \begin{document}.

**page 75, line 15**

Change \thebibliography to \bibliography.

**page 79, line 16**

Change "diplaying" to "displaying".

### **page 88, line 27**

Change "entire the paragraph"to "the entire paragraph".

#### **page 89, line 16**

Change "page-breaking" to "line-breaking".

#### **page 95, line 5**

Replace "{.01in}" by "{1.01in}".

## **page 96**

In the penultimate paragraph of Section 5.4.2, replace

The \vfill command is an abbreviation for \vspace{\fill}.

with the following:

The \vfill command is equivalent to a blank line followed by \vspace{\fill}.

## **page 98, line 6**

Remove an "i" from "directiion".

## **page 102**

In Figure 5.1, replace the two occurrences of "-1.8" by " $-1.8$ ".

#### **page 104, line** −3

Correct the spelling of "positioning".

#### **page 113**

Change the label on the arrow above Item 2 from \itemsep to \itemsep + \parsep.

## **page 116, line 20**

Change "fourteen-point Plus Roman" to "twelve-point Plus Roman".

#### **page 118, line** −10

Change this line to:

... (myfile.tex [1] [2] [3] (part1.tex [4] [5]) (part2.tex [6] [7]

#### **page 129**

The following  $\text{LAT}$ <sub>EX</sub> warning messages should be listed:

```
No ... typeface in this size, using ...
```
A type style declaration specified a type style and size combination that is not available, so  $I\!\!\!\perp T_{F}\!\!\!\!\perp X$  is substituting another one.

... in math mode.

The indicated command is not permitted in math mode but was used there. Remember that \boldmath, \unboldmath, and size-changing commands may not be used in math mode.

#### **pages 141–142**

Change "von Beethoven" to "van Beethoven".

#### **page 142**

Add the following near the bottom of the page, just above the **Titles** heading.

If an author or editor field has more names than you want to type, just end the list of names with and others; the standard styles convert this to the conventional *et al.*

#### **page 147, line 6**

Change "Scribe-compatible" to "*Scribe*-compatible".

#### **page 152, line** −6

Add \newtheorem and \hyphenation to the list of global declarations.

#### **page 157, line** −10

The first paragraph of Section C.3.1 should note that the \*-form of a sectioning command does not affect the running head.

#### **page 158, line** −12

Change "chapters" to "appendix chapters".

#### **page 160, top line**

Change "(Section  $5.6$ )" to "(Section  $5.3$ )".

#### **page 160, line** −9

Change the description of the openbib style option to: "Causes the bibliography (Section 4.3) to be formatted in open style. (See van Leunen [7].)"

#### **page 163, line 19**

Change "Section 5.1.2" to "Section 5.1.1".

**page 168, line** −5

Replace "printed as  $\chi_0$ " by "printed as  $\chi$ ".

**page 169, line** −5

Change "first and third rows" to "first and third columns".

**page 169, line** −3

Add a period to the end of the sentence.

## **page 170**

Add the following paragraph after line 5:

An overfull \hbox warning occurs if a formula extends beyond the prevailing margins. However, if the formula does lie within the margins, no warning is generated even if it extends far enough to overprint the equation number.

#### **page 174, line** −1

Add the following sentence: "It is a global declaration."

#### **page 176**

Change the four lines immediately following the heading for Section C.8.1 to:

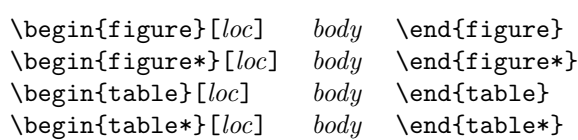

#### **page 185, line** −5

Replace "suppresses command" by "command suppresses".

#### **page 187, lines 15–17**

The sentence "It also writes *bib files*... " is redundant and can be eliminated.

#### **page 188, lines 1, 2, 4, 8**

Change "*key lst*" to "*key list*".

#### **page 191, line 13**

The word "paragraph" misspelled.

#### **page 191, line 14**

Remove the space between \begin and {sloppypar}. (This is for consistency only; LAT<sub>E</sub>X ignores the space.)

#### **page 199**

Add the following sentence to the last paragraph on the page:

Words typeset in typewriter style or in two different styles are not hyphenated except where permitted by  $\setminus$  - commands.

(This is a change to  $\text{LFT}_F X$  made on 18 December 1985.) Also, add the following index entry citations to this page: "\-", "hyphenation, suppressed", and "typewriter type style, no hyphenation in".

#### **page 217**

Add the subentry "openbib, 160" to the index entry "document-style option".

#### **page 223, column 2, line 13**

Change "mad" to "made".

#### **page 225**

Add page 47 to the index entry for "Leunen, Mary-Claire van".

#### **page 228**

In index entry for \multicolumn, change "194" to "184".

## **Tear-Out Command Sheet**

In the first column, sixth line after "Sentences and Paragraphs" heading, replace "& &" by "& \&".

## **4.2 First Five Printings**

## **page xiii, line** −7

The hyphenation of "Leunen" is obviously incorrect.

## **page7, line 33**

Add the following sentence after "[6]."

(Many of the details of  $\text{LAT}_E X$ , including command names, were also taken from *Scribe*.)

#### **page 12, line** −7

Replace "every" with "ever".

## **page 53, line 16**

Change "math itallic is the default in math mode" to "math italic is almost identical to the default type style of math mode".

#### **page 71, last line**

Change "comand" to "command".

#### **page 84**

Add the following paragraph just after line 2.

Some commands, such as \chapter, change the style of the current page. You can change it yourself with the \thispagestyle command.

Also, add the appropriate index entries for \thispagestyle and \chapter.

#### **page 88, line 29**

Change "its" to "it's".

#### **page 91, line 5**

It should be noted that in the book document style, \chapter uses \cleardoublepage.

## **page 111, line** −4

Remove the extra t from "withtout".

#### **page 122, line 17**

Change the sentence that begins "The most probable cause is" to the following:

The most probable cause is a list-making environment with no **\item** command.

#### **Page 126, line 12ff**

An un\protected command—even a robust one—in the argument of one of these commands can cause TEX to run out of this kind of space. It's a good idea to \protect all commands in these arguments.

#### **Page 153, top of page**

It should be noted that if the invisible "word" occurs at the end of a paragraph, not attached to a real word, then it could appear on a line by itself, producing a blank line in the output.

#### **Page 156**

In the third line of the description of **\footnotemark**, remove the phrase "just like \footnote".

#### **Page 160, line** −7

Replace "equations" with "equation".

## **Page 162**

In the description of \pagenumbering, it should be mentioned that the command sets the value of the page counter to 1.

## **Page 161, line** −9

Replace "head information" by "head information (but not page number)"

#### **Page 162, line 6**

Replace "heading" by "headings".

#### **Page 177, line 1**

It should be noted that, in a two-column page style, a single-column figure can come before an earlier double-column figure, and vice-versa.

## **Page 177, line** −1

Replace "page" with "text page".

#### **Page 178, lines 1 and 8**

Replace "page" with "text page".

#### **page 183**

The description of \extracolsep should mention that no extra space is put to the left of the first column.

#### **page 191**

Add to the description of \pagebreak the information that it has an effect only when used in paragraph mode, not inside a parbox.

## **page 191, line** −2

Add a "t" to "explicily".

## **page 213**

Change the page reference for "\bibitem, moving argument of" from 153 to 152.

## **page 211**

Change index entry for \AE to page 40.

## **page 213**

Change the first page reference for "bbl (bibliography) file" from 74 to 75.

#### **page 217**

Add an index entry "diacritical marks, see accents".

#### **page 219, index entry for "figures"**

Remove the "and" from the subentry for "output by \end{document}".

## **page 219, column 1, line 3**

Replace "anomolous" by "anomalous".

## **page 223, left column, line 2**

Remove the page number "79" from the first subentry under \index.

## **page 228**

Change the page reference for "\multicolumn" from 194 to 184.

## **page 228**

Remove the extra "," from the index entries for  $\setminus \! \mathsf{o}$  and  $\setminus \! 0.$